## Das digitale Klassenzimmer - digi4school.at

- (1) Basis-Funktionen direkt auf digi4school.at:
- ← Angemeldete und authentifizierte LehrerInnen können über eine<br>Klassenverwaltung in digi4school Klassen anlegen.

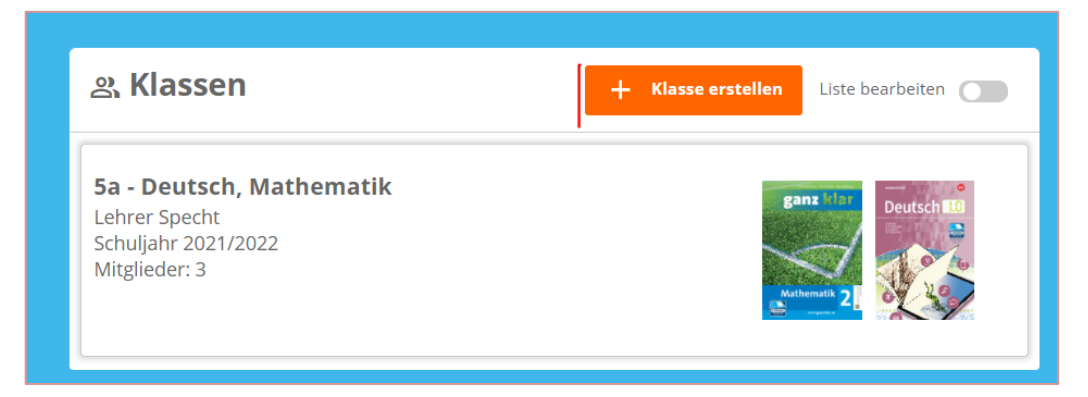

√ Lehrer/innen können per E-Mail oder csv-Liste SuS zur Klasse einladen.

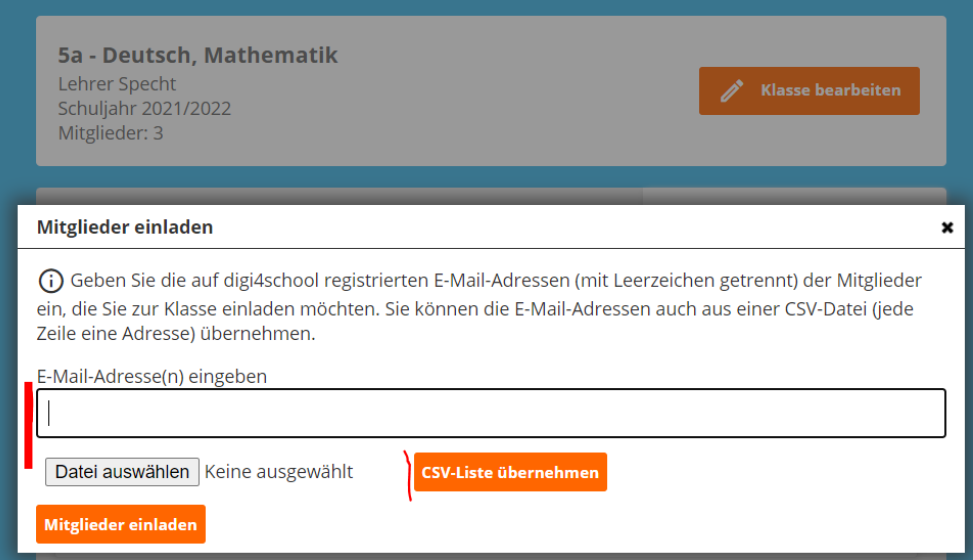

Die Schüler/innen müssen die Einladung anschließend bestätigen<br>(über eine E-Mail-Nachricht und Bestätigung im digi4school-Account).  $\checkmark$ 

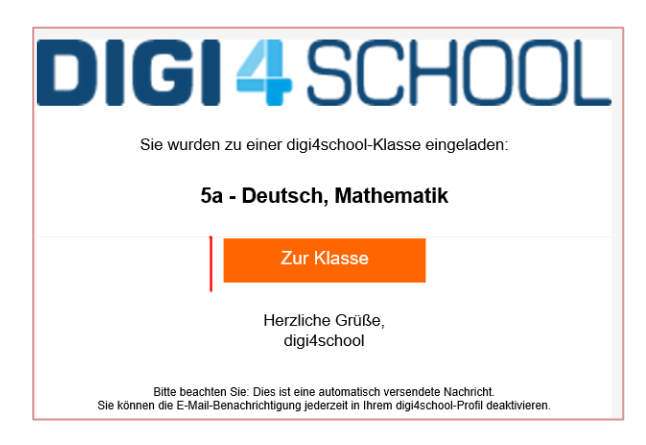

← Lehrer/innen können in der angelegten "Klasse" Nachrichten an die<br>Klasse oder individuell an einzelne Schüler/innen übermitteln.

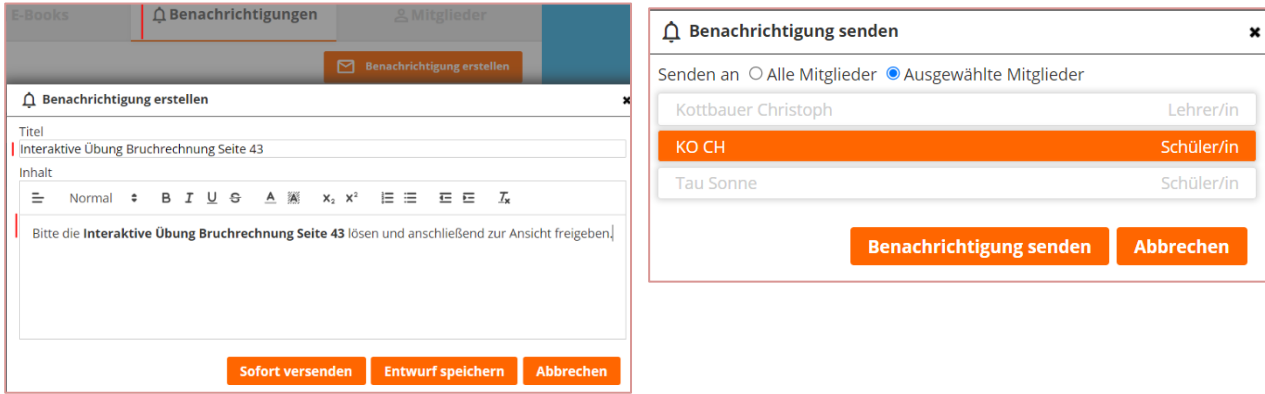

√ Schüler/innen erhalten E-Mail mit Info "Neue Benachrichtigung"

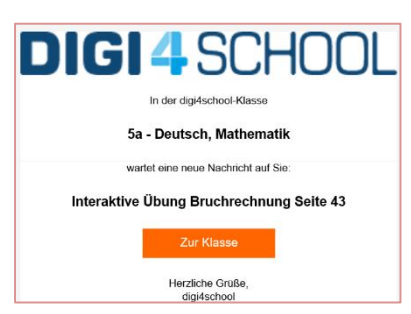

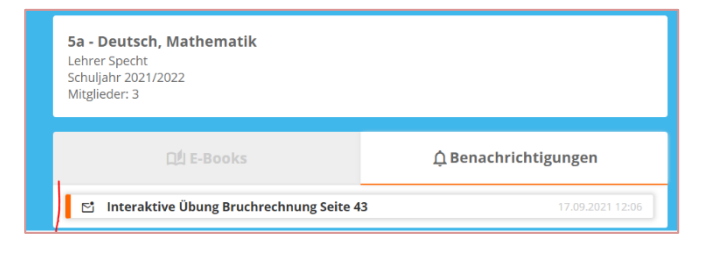

## (2) Klassen-Funktionen direkt im E-BOOK+ (BiBox):

√ Auf Basis des **bestehenden Zusatzmaterials** im E-BOOK+ können Materialien von den Lehrer/innen den Schüler/innen individuell zugeteilt ("Freigeben") werden.

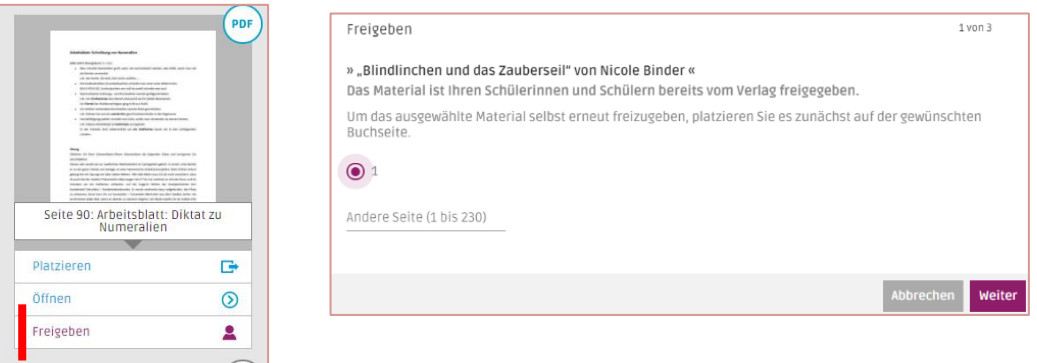

 $\checkmark$  Falls das entsprechende Zusatzmaterial noch nicht auf einer Buchseite platziert ist, müssen diese auf der passenden Buchseite platziert werden.

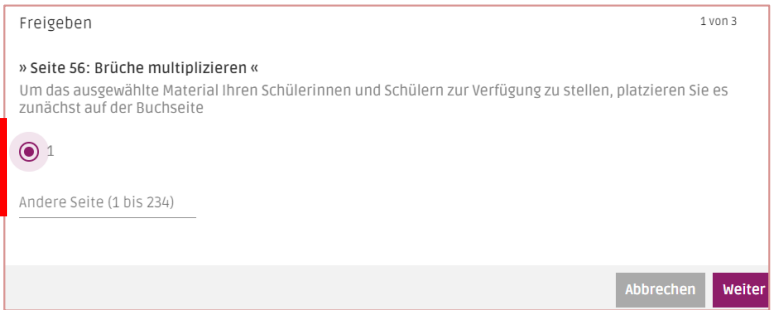

√ Klasse und/oder individuelle Schüler/innen, denen das Material zugewiesen werden soll, müssen ausgewählt werden:

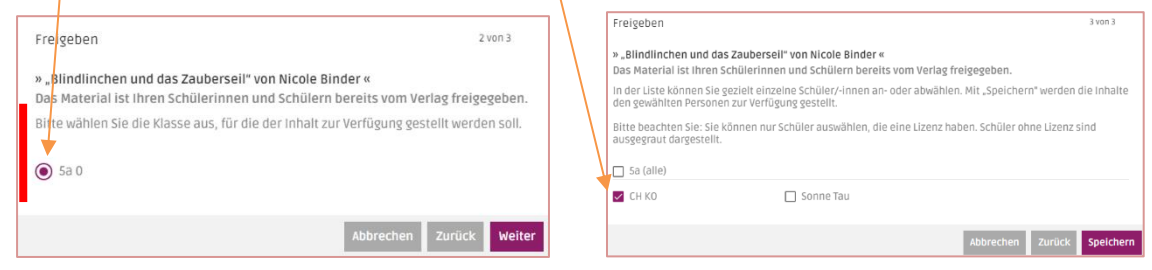

 $\checkmark$  Schülerinnen und Schüler erhalten dann eine Nachricht (Popup) in ihrem E-BOOK+, dass die Lehrkraft eine Aufgabe (Material) beauftragt/zugewiesen hat.

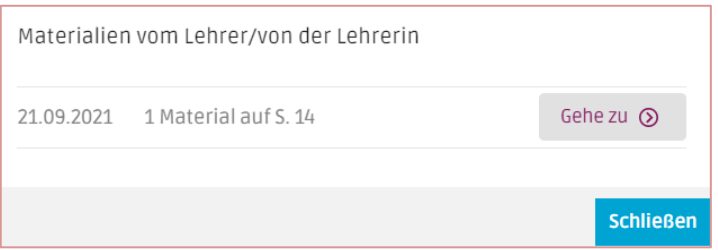

## → Zusätzliche Interaktionsmöglichkeiten mit den Interaktiven Übungen:

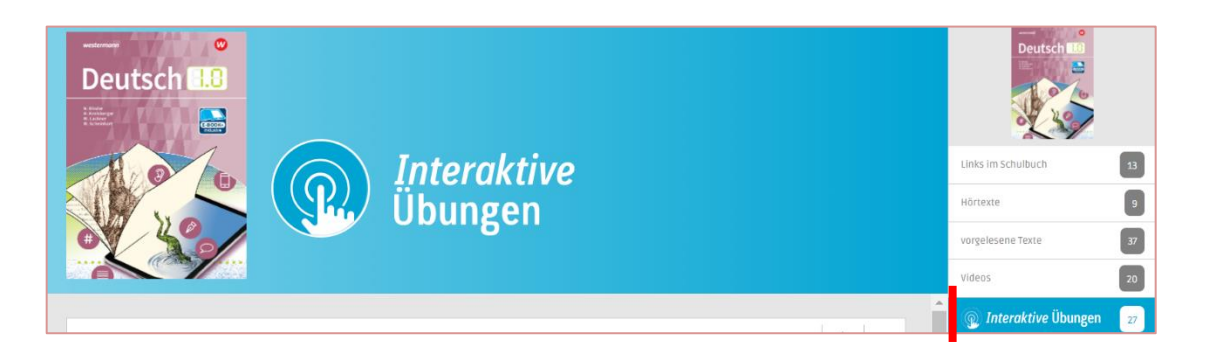

← Lösungen zu den interaktiven Übungen können für Schüler/innen von<br>Lehrer/innen individuell gesperrt werden und der Bearbeitungsstand der<br>Schüler/innen kann von den LuL nach Freigabe durch die Schüler/innen eingesehen werden.

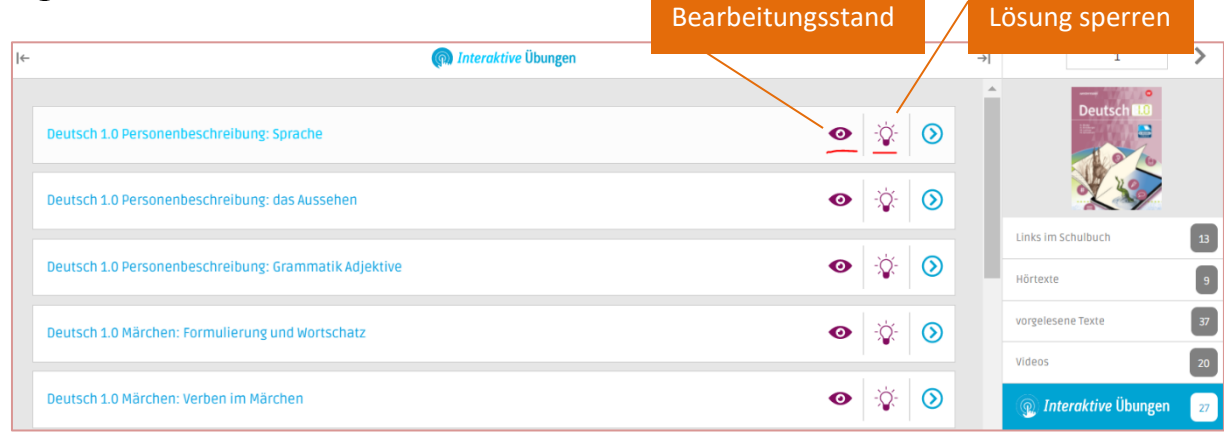

√ Schüler/innen können nach Lösung der **interaktiven Übung** diese für die<br>Lehrer/innen zur Ansicht freigeben und eine Notiz hinterlassen.

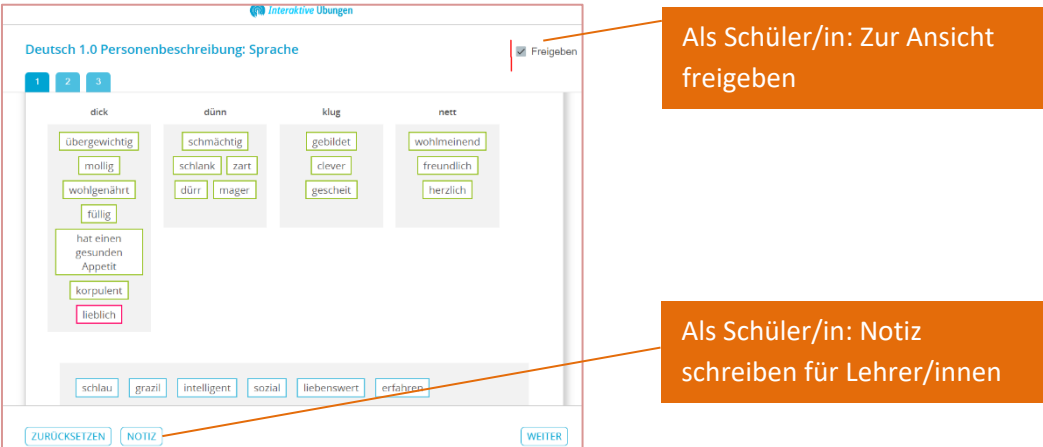

← Lehrer/innen können die gelöste interaktive Übung der Schüler/innen<br>einsehen und ebenfalls eine Notiz hinterlassen und die Lösung wieder<br>freigeben.

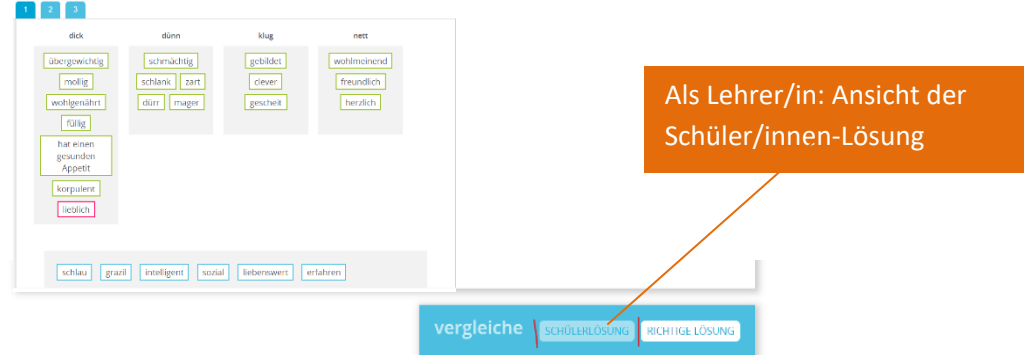

## Notiz:

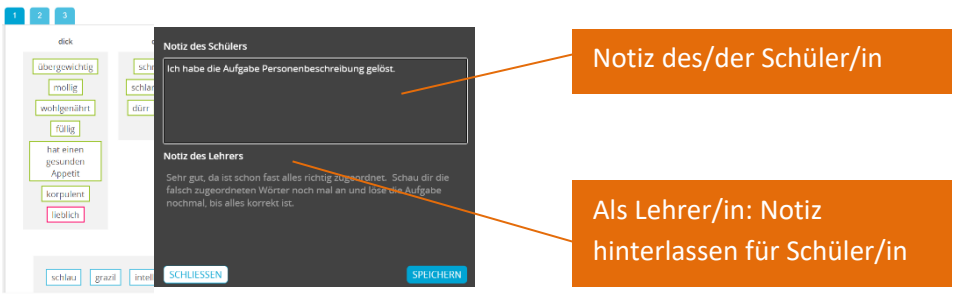